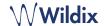

# PACKING LIST

- 1 x W-AIR Basic handset
- 1 x charger with A/C adapter
- 2 x battery, AAA

Optional case is available on demand, code: WAIR-Basic-8PC.

# SAFETY INFORMATION

https://www.wildix.com/safety-information/

# PUT INTO OPERATION

- 1. Open the battery compartment by pulling the battery cover
- 2. Remove the battery cover, insert the batteries and close the battery compartment
- 3. Place the phone into the charger and fully charge the battery; for the best performance, charge the handset for at least 10 hours the first time (charging status is indicated on the display).

# TURN ON / TURN OFF

Press and hold the **On-hook** key for at least 2 seconds to turn on. Press and hold the **On-hook** key for at least 3 seconds to turn off.

# REGISTER TO THE BASE

- 1. Press the Menu key
- 2. Select Connectivity
- 3. Select Register, enter the PIN (by default, 0000)
- 4. Press OK.

# **LOGIN**

- 1. Dial 99 and press the green Off-hook key
- 2. Enter your extension number
- 3. Enter the first five characters of your password
- 4. Press 1 when prompted.

To enter your password from the phone's keypad: press once an alphanumeric key corresponding to a letter which you need to enter; press the star button (\*) to enter any special character.

Example: Password: 4Ag7\$ZI@

Enter: 4247\*

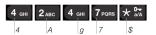

# PHONE OVERVIEW

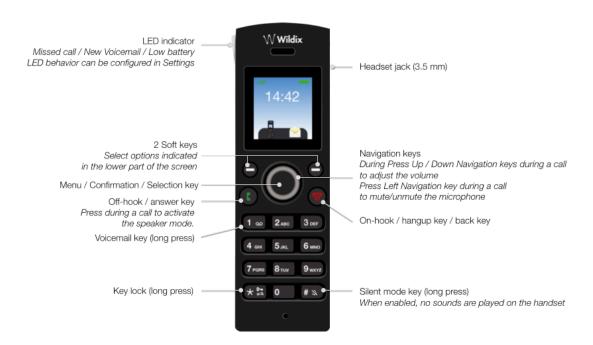

W-AIR Basic (W-AIR 70) User Guide Page 1 of 2

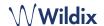

# LOCAL CONTACTS

#### Add a contact to local phonebook

- 1. Press Menu key and select Contacts
- 2. Press More Soft key -> Add contact
- 3. Fill in the fields, when ready, press Save Soft key

#### Assign a speed dial number to a local contact

- In Contacts, select a contact that you wish to assign a speed dial number to
- 2. Select More -> Speed dial
- 3. Select a speed dial number (from 2 to 9) that you wish to assign to the selected contact
- 4. Press Add Soft key.

### PLACE A CALL

Manually: Enter the number from idle and press the green **Off-hook** key.

<u>Dial a speed dial number</u>: Make a long press (>2 seconds) from idle on the speed dial key (from 2 to 9) assigned to the contact.

### Call from call history:

- 1. Press Menu key and select Call list
- 2. Select a call from the list
- 3. Press the green Off-hook key

#### Call from shared company phonebooks

- 1. Press Menu key and select Central directory
- 2. Press Search Soft key
- 3. Enter the number or the name and press Selection key
- Select a contact that you wish to call (in case a contact has several phone numbers, a green arrow in displayed near the contact; use **Navigation** keys to select the phone number)
- 5. Press the green Off-hook key

Shared company phonebooks must be set up by user via Collaboration or by the PBX administrator.

# VOLUME CONTROL, SPEAKER, MUTE

 $\underline{\text{Mute the microphone:}}$  Press Left Navigation key to mute / unmute the microphone.

Adjust the volume: Press **Up / Down Navigation** keys to adjust volume

<u>Turn on the Speaker mode</u>: Press the green **Off-hook** key to turn on the speaker mode during a call. Press the green **Off-hook** key twice to answer a ringing call in a speaker mode.

# HOLD / SECOND CALL

Press Hold Soft key during a call to put a call on hold.

<u>Second call</u>: Enter the number to call or press **Selection** key to access *Contacts* or *Central directory*, then press the green **Off-hook** key.

Swap: when you have one active call and one call on hold, press the **Right Navigation** key to swap between them.

Note: this device supports up to two active calls/ lines.

# **CALL TRANSFER**

Blind transfer (the desired party/ extension is not notified of the impending transfer)

- Press Transfer Soft key during a call (the call is put on hold)
- 2. Enter the number or press **Selection** key to search in Contacts or Central directory
- 3. Press Transfer Soft key.

Attended transfer (the desired party/ extension is notified)

- Press Transfer Soft key during a call (the call is put on hold)
- 2. Enter the number or press **Selection** key to search in Contacts or Central directory
- 3. Press the green Off-hook key
- 4. Press Transfer Soft key to transfer the call.

#### CONFERENCE CALL

- 1. Press Hold Soft key during a call (the call is put on hold)
- Enter the number or press **Selection** key to search in Contacts or Central directory
- 3. Press the green Off-hook key
- 4. When the third party answers, press Conf, Soft key.

# ACCESS VOICEMAIL

Press **Voicemail** key (Key 1) and hold it for at least 2 seconds to access Voicemail and follow the audio prompts.

# PHONE AND AUDIO SETTINGS

Press **Menu** key and select **Settings** for Language settings, LED signal, Power save, Auto-answer settings.

Press **Menu** key and select **Audio settings** for Ring volume, Ring melody, Key sound, Coverage warning, Charger warning and other audio settings settings.

full guide online

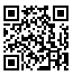

www.wildix.com

W-AIR Basic (W-AIR 70) User Guide Page 2 of 2